### Automation asting grade Калашников Юрий (888.ru)

### Начало работы (установка и настройка)

- Xcode
- Android studio, SDK
- Home-brew
- Node.JS + npm
- Appium
- Pyenv + virtualenv
- Python 3
- PyCharm
- Allure
- Git

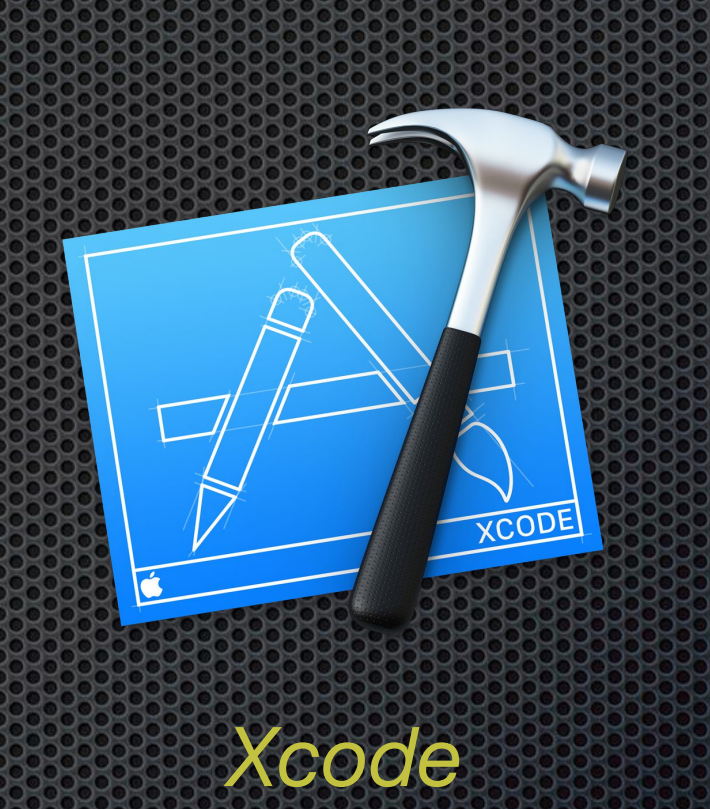

### Созданные методы и

### тесты

- Депозит
- Вывод
- Получение баланса
- Обратный звонок
- Вебвью
- Свитчер для анимации и видео
- PTR
- Кэшаут
- Вход по тач ид

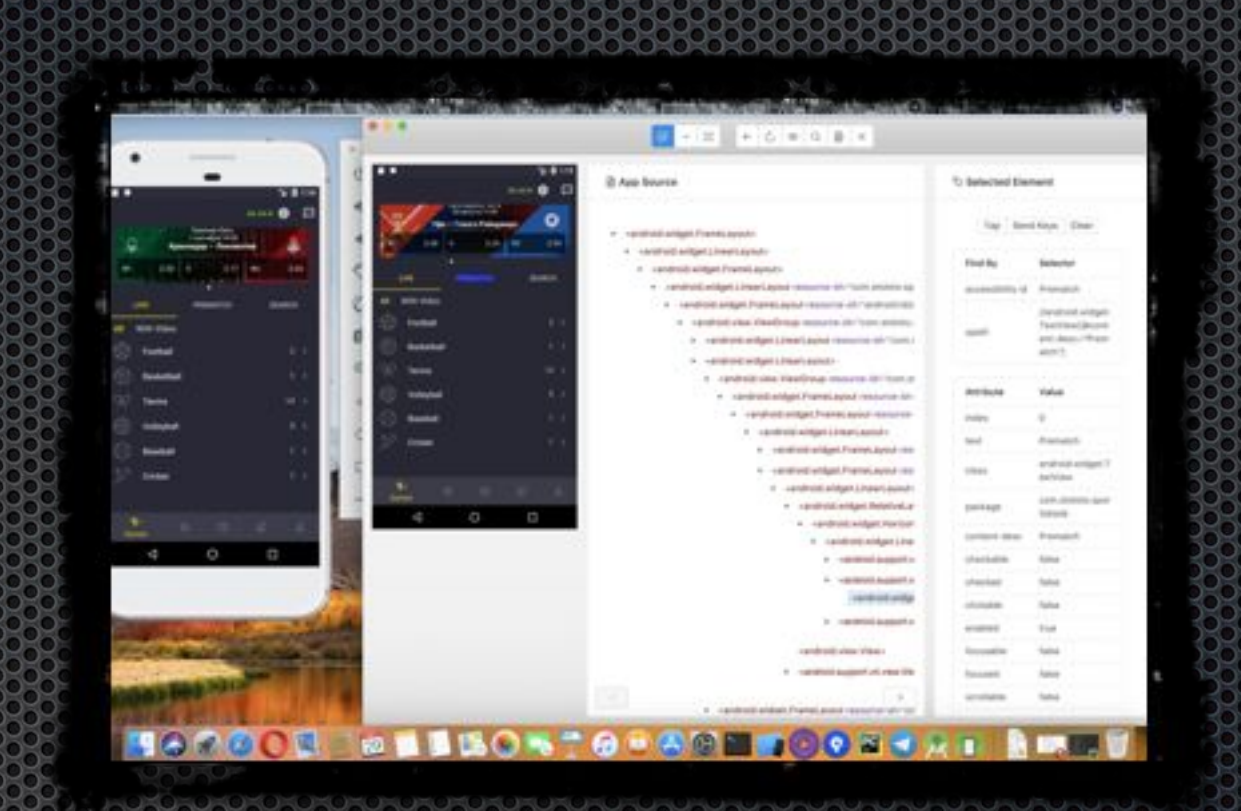

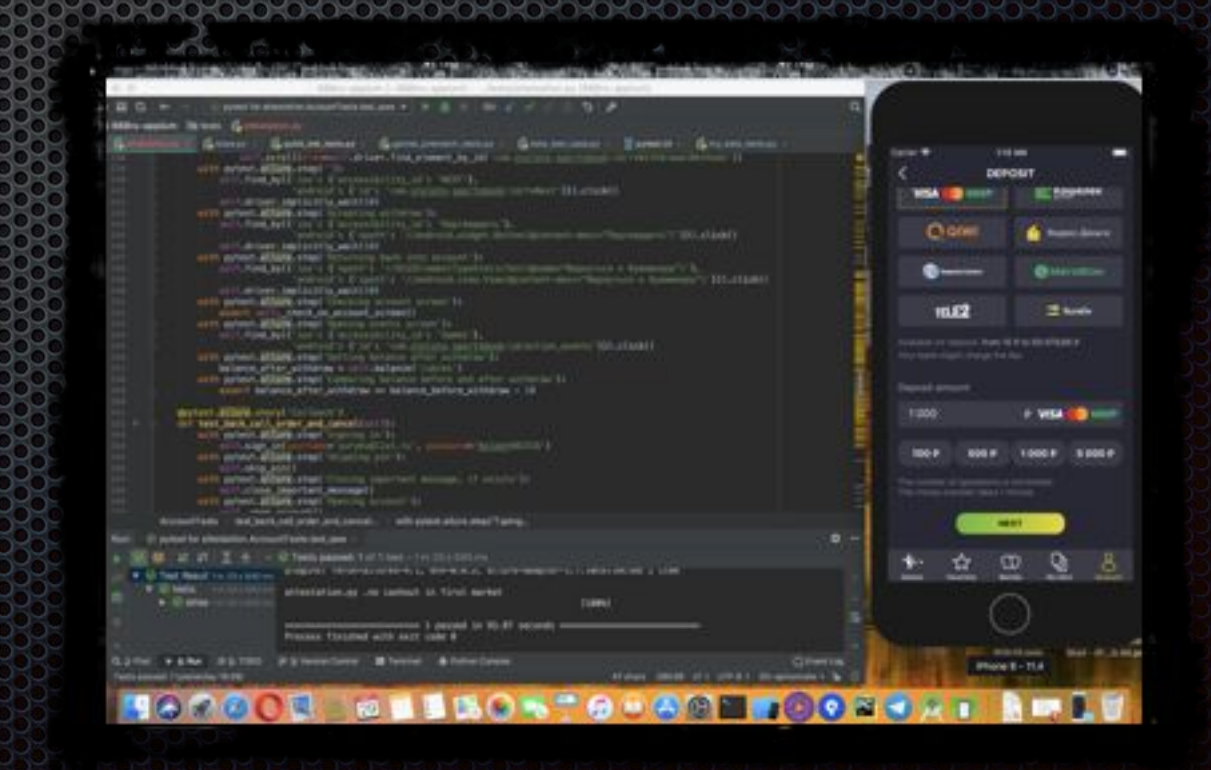

### Депозит и вывод

- 1. Получение баланса до операции
- 2. Переход в депозит
- 3. Ввод суммы
- 4. Переход в ЦУПИС
- 5. Подтверждение
- 6. Возврат в МП
- 7. Получение баланса после операции
- 8. Проверка измения баланса

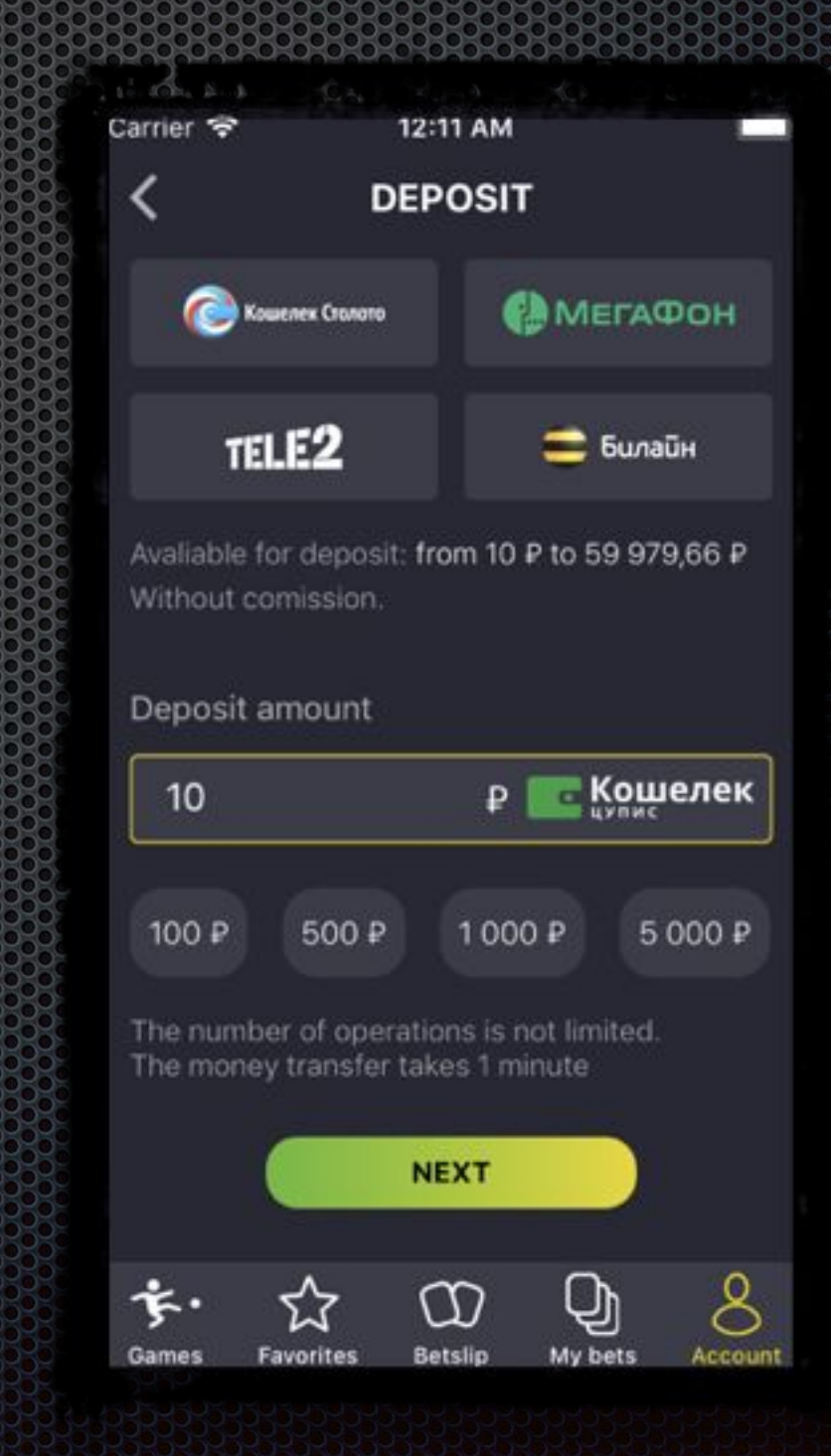

### Получение баланса

- 1. Получение в аргументе типа баланса (рубли или бонусы)
- 2. Получение баланса в виде строки (текст)
	- 1. iOS: из соответствующих элементов
	- 2. Android: из одного элемента
- 3. Форматирование
	- 1. iOS: Удаление лишних символов
	- 2. Android: Удаление лишних символов и с помощью РВ разнос в разные переменные
- 4. Перевод во float и возвращение

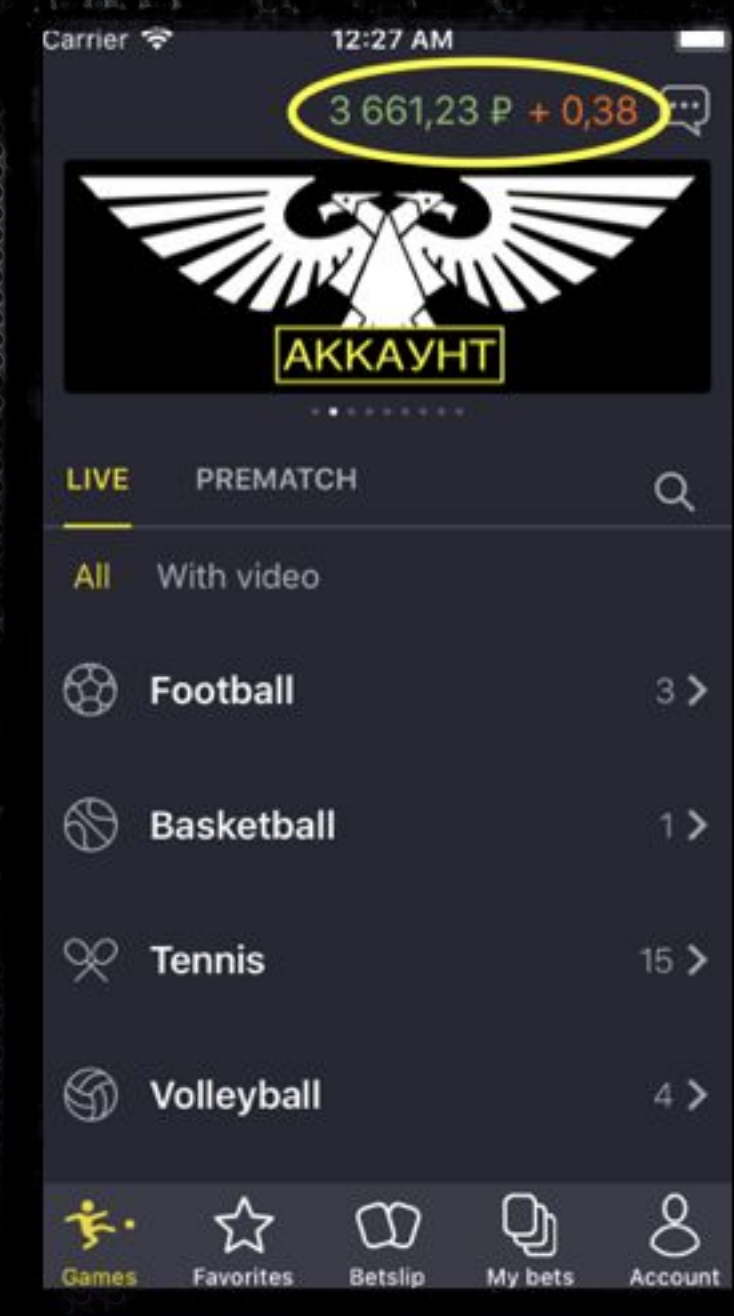

### Обратный звонок

- 1. Переход в «Обратный звонок»
- 2. Ввод фиктивного номера и комментария
- 3. Заказ
- 4. Перезаход и проверка, что заказ активный
- 5. Отмена ОЗ
- 6. Проверка возможности новой заявки

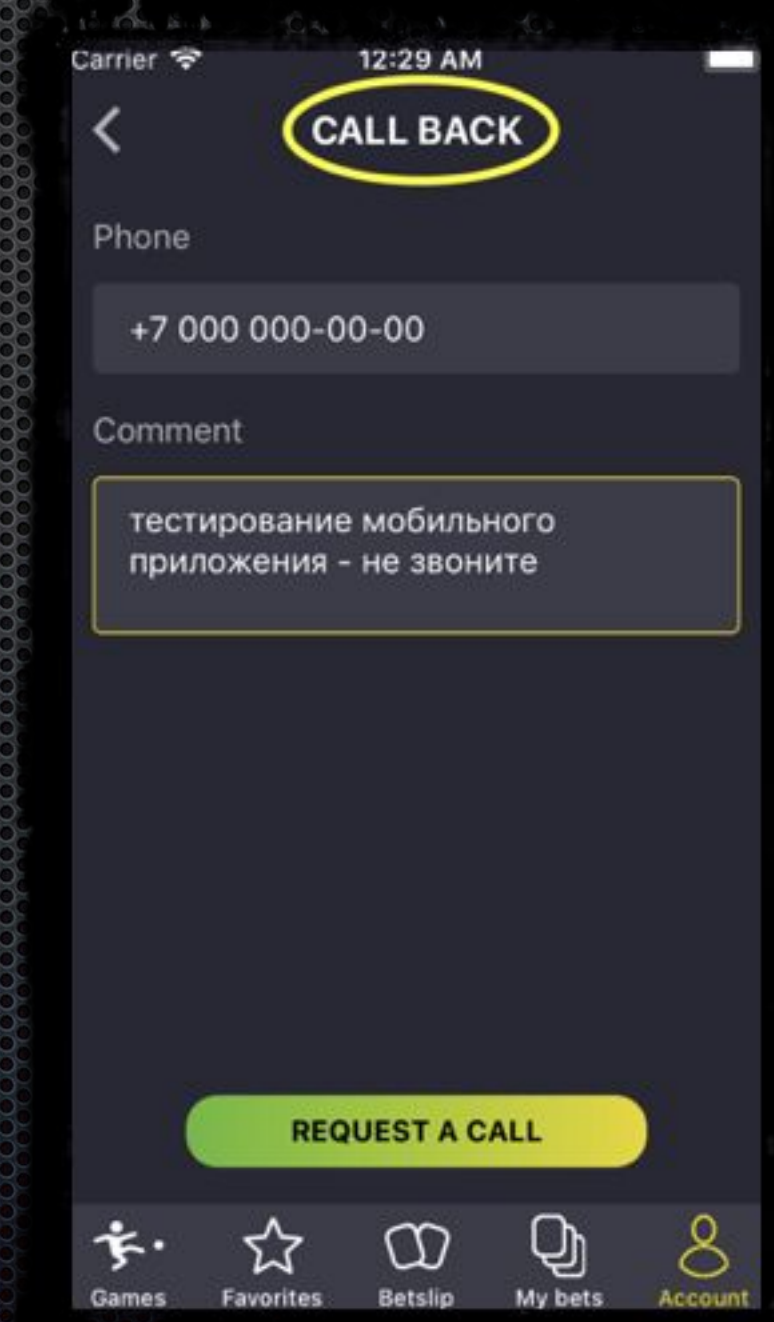

### WebView

- 1. Переход в аккаунт
- 2. Поочередный заход в разделы
- 3. Проверка наличия элемнтов с текстом

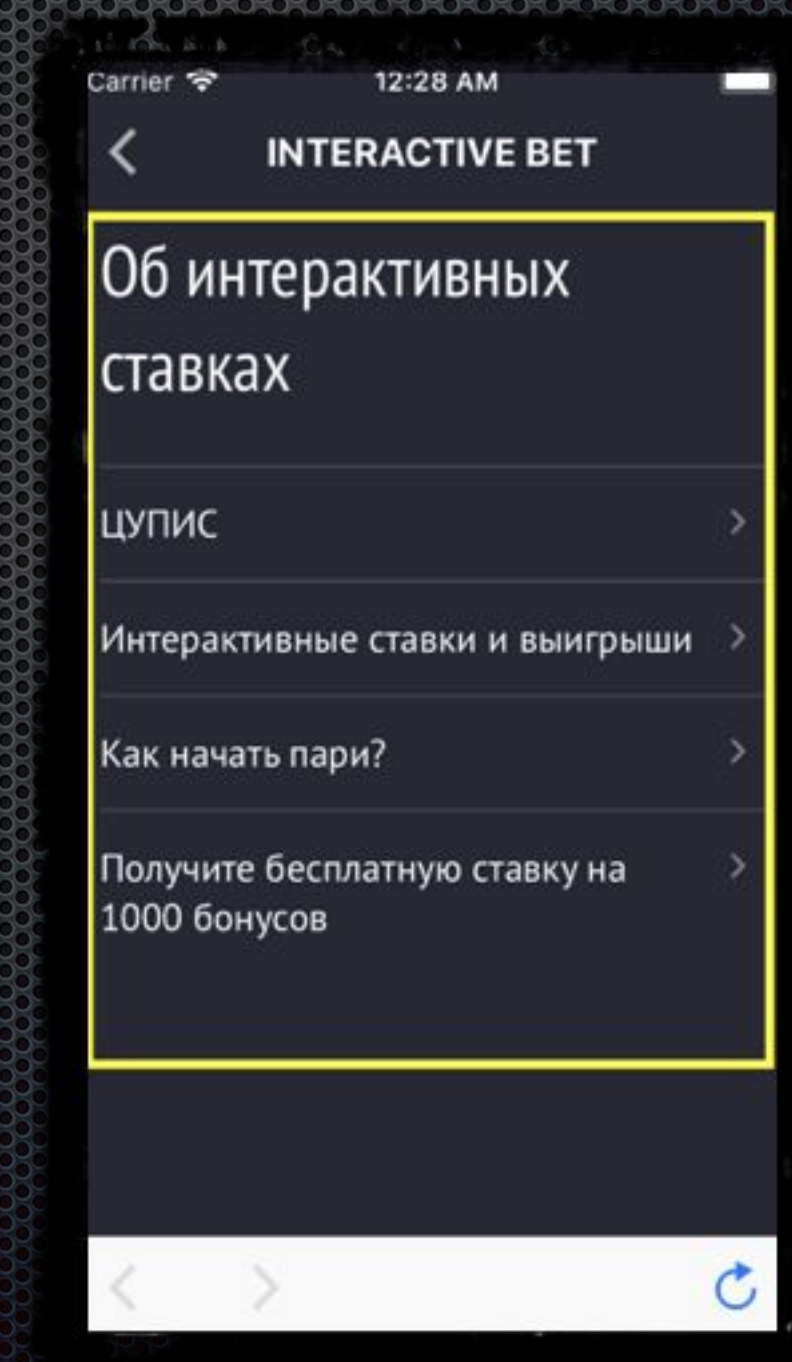

# Свитчер для анимации и

видео

- 1. Получение местоположение и размера свитчера
- 2. Расчет координат для свайпа
- 3. Свайп

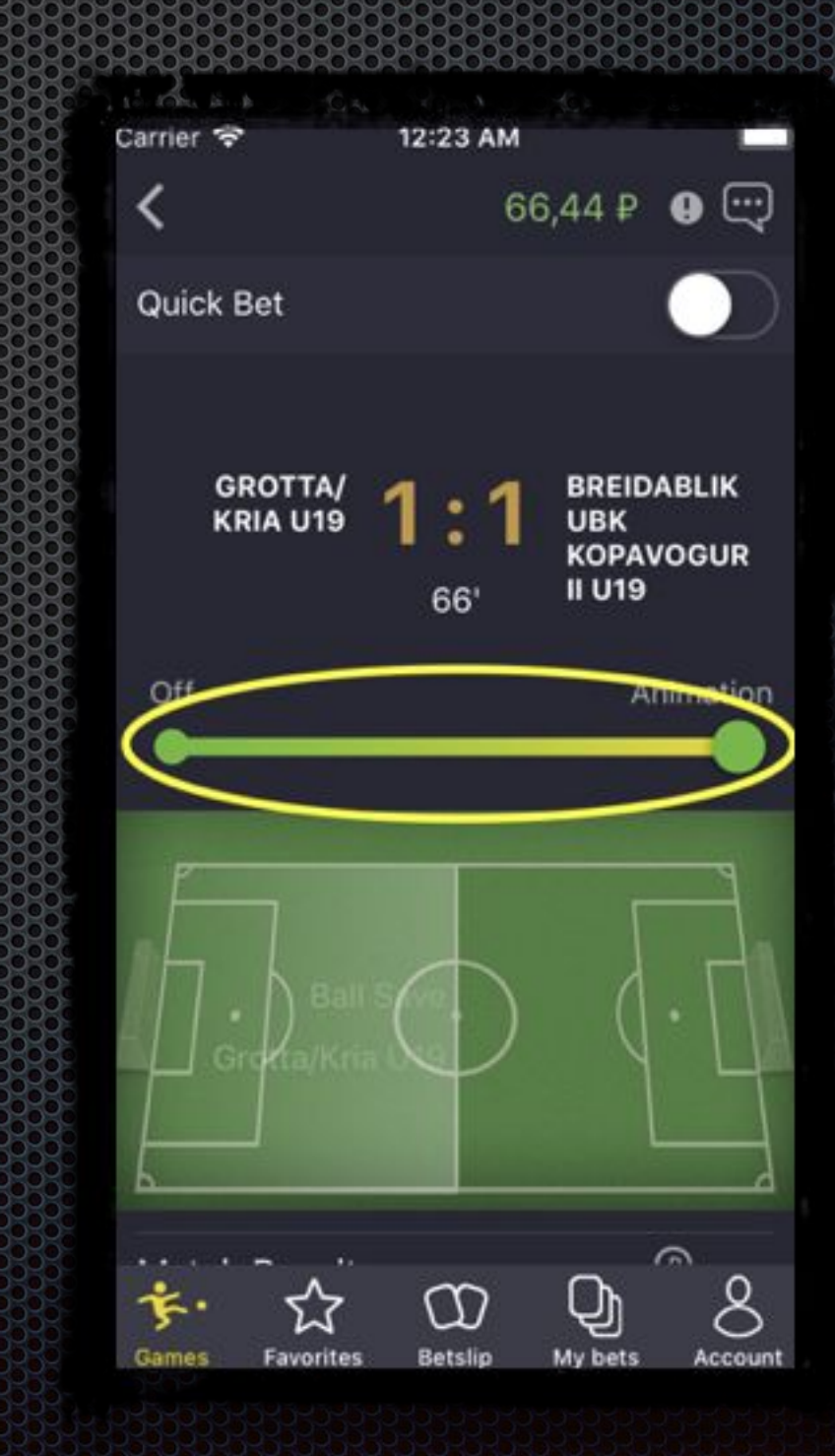

### **PTR**

- 1. Получение размера экрана
- 2. Расчет координат для свайпа

3. Свайп

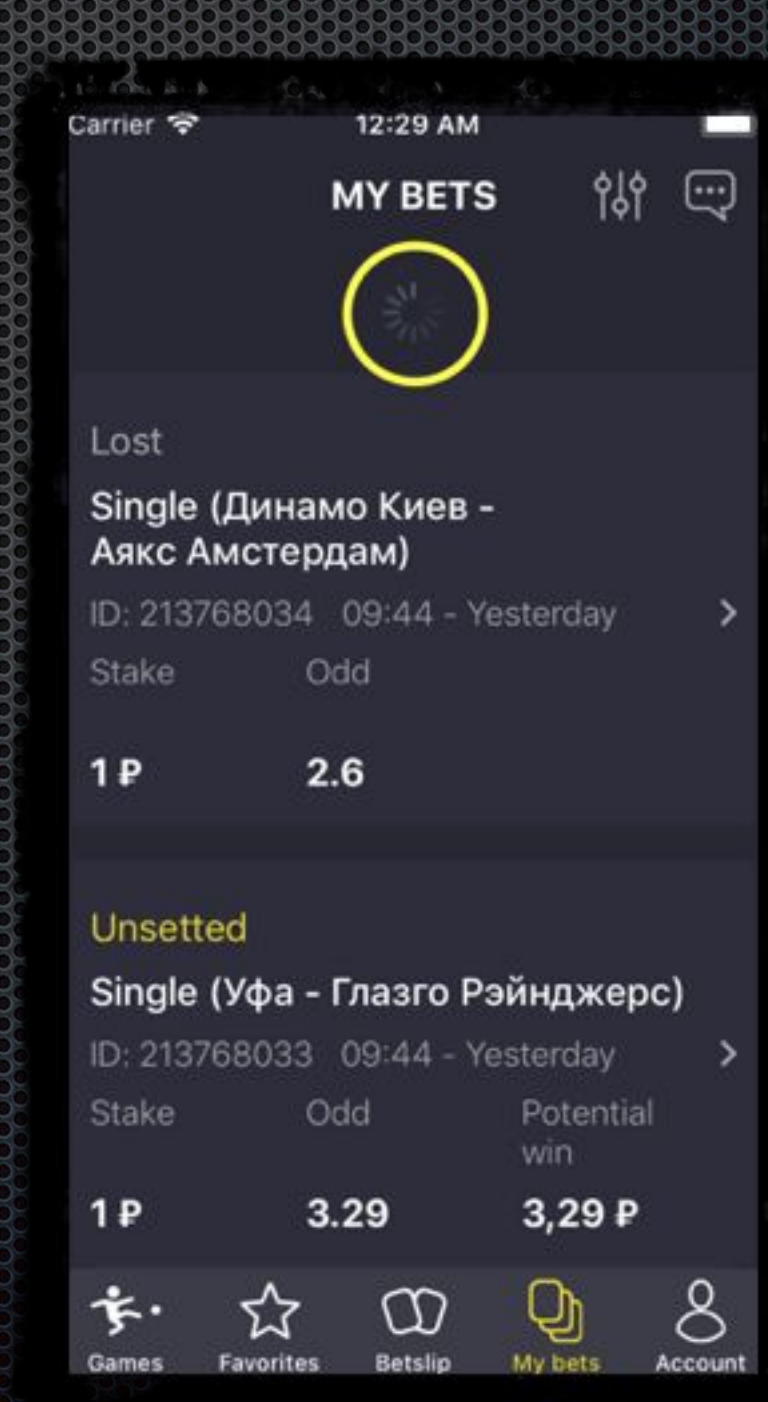

### Кэшаут

- 1. Переход в событиЕ
- 2. Проверка возможности кэшаута у рынка
- 3. Включение быстрой ставки
- 4. Заключение пари
- 5. Переход в мои пари
- 6. Поиск заключенного пари
- 7. Совершения кэшаута
- 8. Проверка появления снэка об успешном кэшауте
- 9. Проверка изменения статуса пари

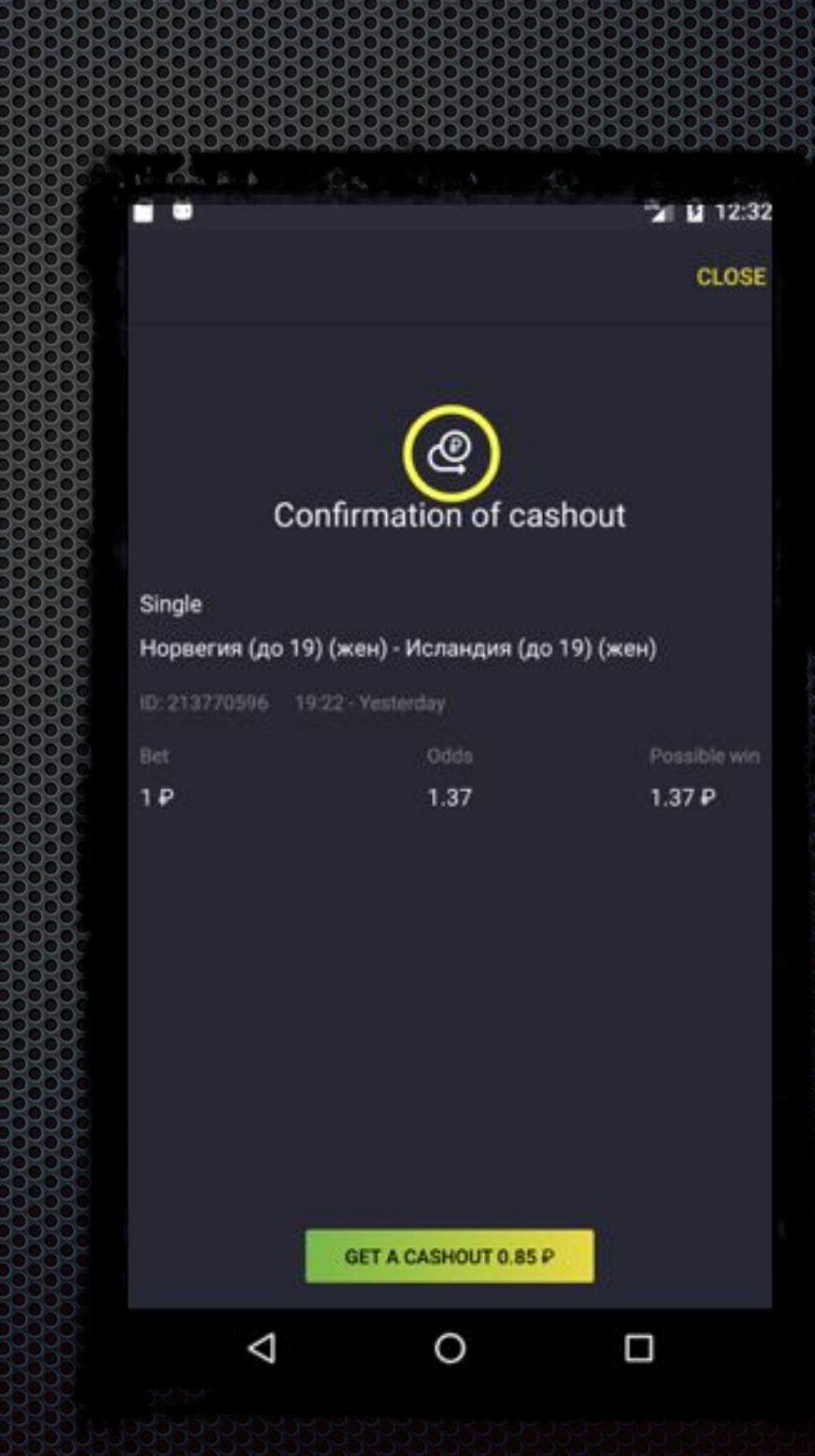

## Вход по Touch ID

- 1. NO\_RESSET: True
- 2. Toggle Touch ID Enrollment
- 3. Переход в настройки
- 4. Включение входа по Touch ID
- 5. Перезапуск МП
- 6. Успешный Touch ID Enrollment
- 7. Проверка появления элементов начального экрана МП

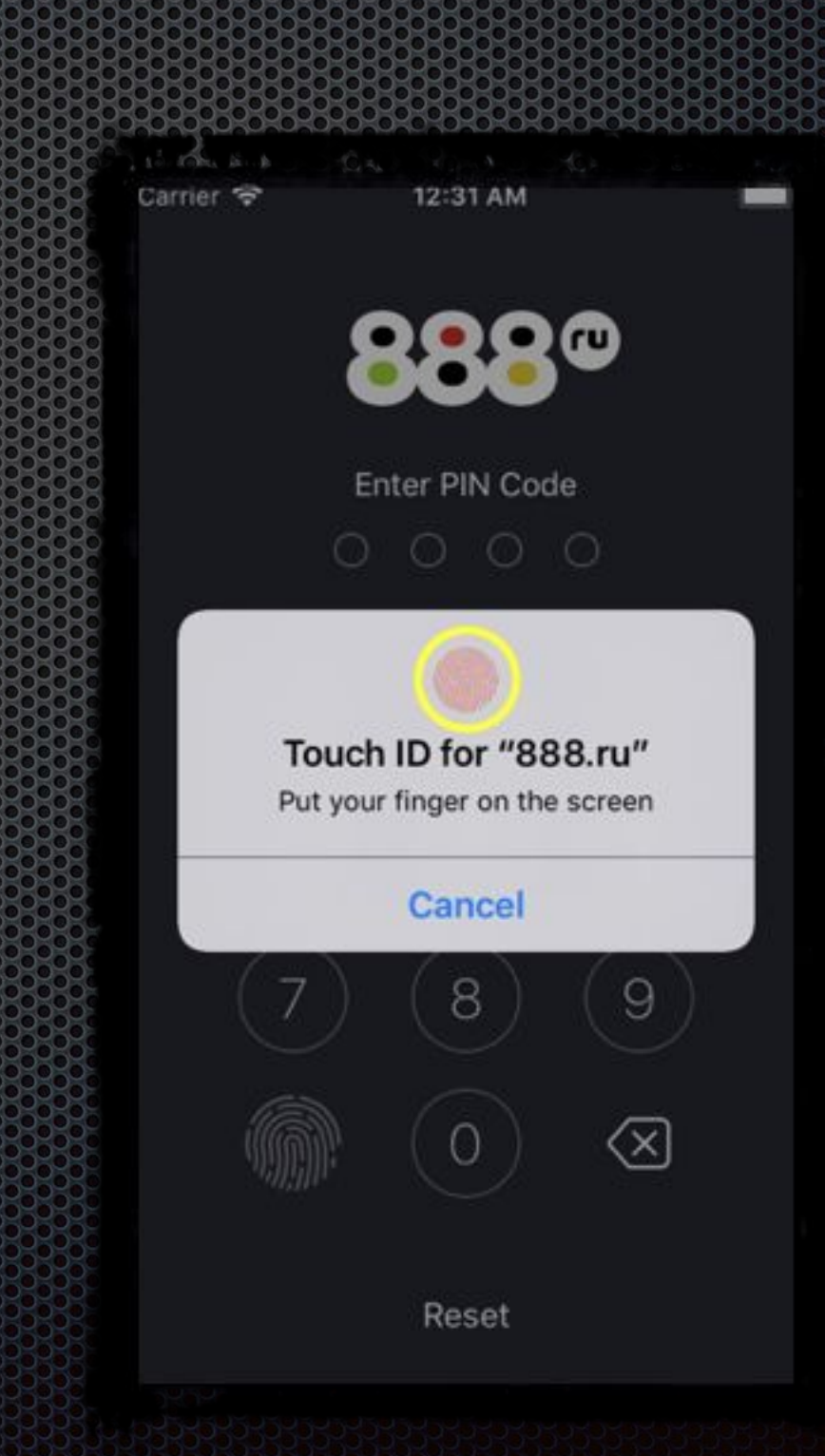

## Создание сборок, запуск тестов и генерация отчетов

### 1. На сервере

#### 2. Локально

Генерация отчетов: allure generate ./tests/results/test-result Запуск тестов: make or py.test -c ./devices/iphone-7-11.4.ini tests/attestation.py::Attestation::test\_balanc e return

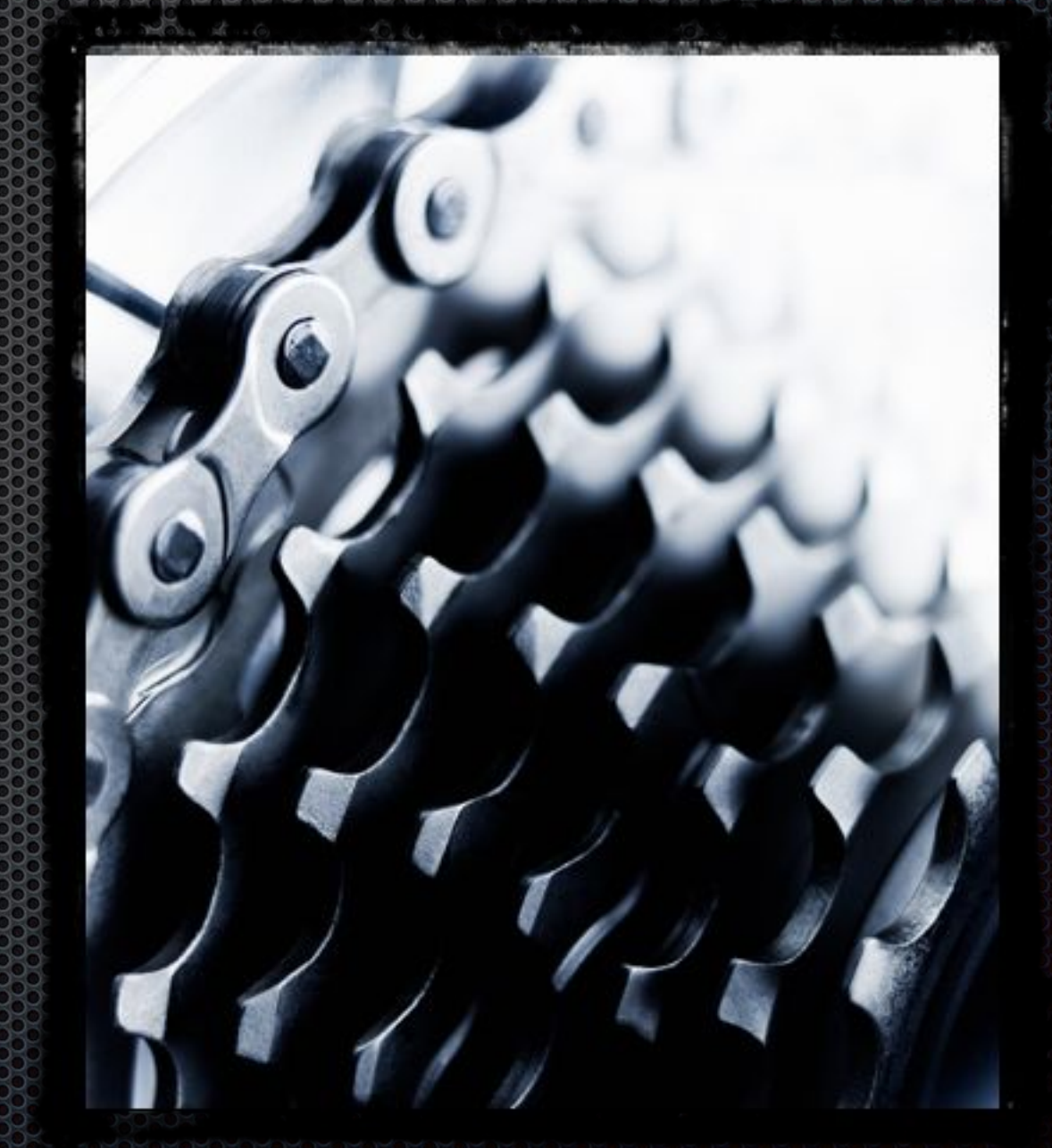

### Что в итоге?

- Установка и настройка необходимого софта
- Создание методов и тестов
- Их актуализация
- Запуск тестов
- Анализ вывода и генерация отчетов
- фикс багов